# Laserleikkuri osana käsityöopetusta

SÄKÄT-täydennyskoulutus kevät 2023

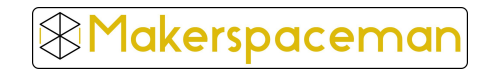

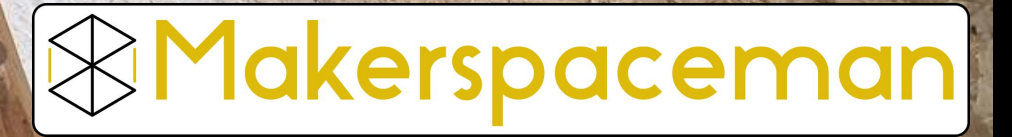

2018 perustettu yritys, joka toimii maker-kulttuurin ja suomalaisen koulutuskentän rajapinnassa.

Tarjoamme **osa**amista, ratkais**u**ja ja koulutusta, kun opetukseen halutaan tuoda STEAM/Maker-teemo

● Teijo Makerspace tiloissa myös täydennyskoulutukset ja mittatilaustyö

@makerspaceman

www.makerspaceman.com

Co2-laserleikkaus tiivistettynä

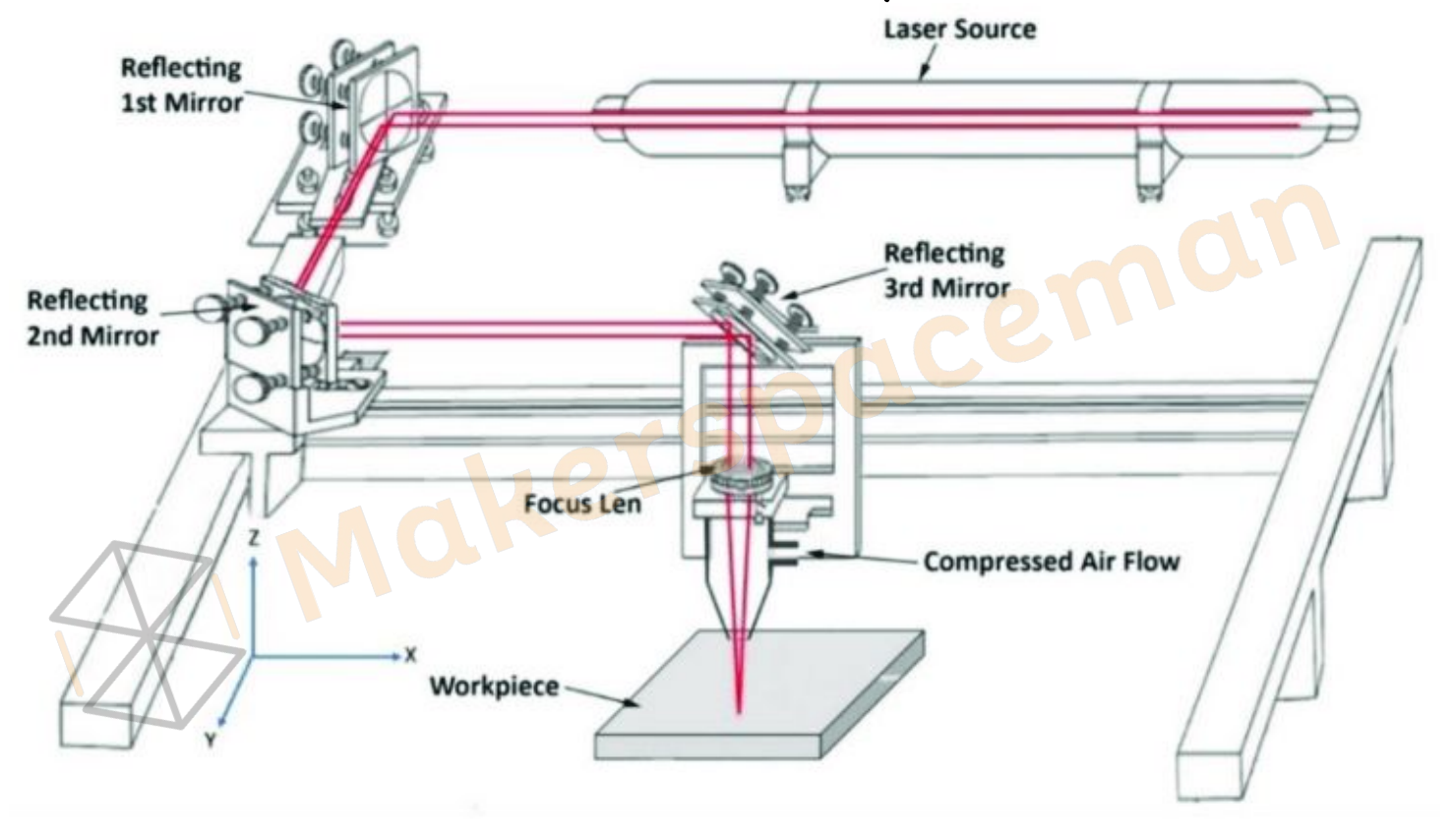

*<u>AMakerspaceman</u>* 

### Co2-laserleikkaus tiivistettynä

- LASER: light amplification by stimulated emission of radiation
- Tuottaa tehokkaan lasersäteen, joka siirtyy peilien välityksellä materiaaliin.
- Leikkauspäätä voidaan liikuttaa 2D-mallin muotojen mukaisesti
- Leikkaa materiaalista läpi lämmöllä → säde siirtää energiaa, ei itse kuumene.
- Koulukäytössä yleensä 30-150W laserit → ei metallin leikkausta.
- Turvallinen ja yksinkertainen käyttää.
- Laaja materiaalikirjo.
- Työstäminen nopeaa.

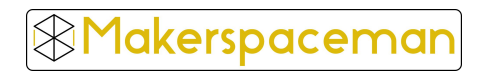

### Materiaalit laserleikkauksessa (Co2)-laser

- työstötavat: Läpileikkaus ja pintatyöstö (kaiverrus / piirto)
- Eri materiaaleilla laitekohtaiset työstöarvot (nopeus ja teho)
- Leikkaus & Kaiverrus:
	- massiivipuu
	- vaneri (ureaÿormaldehydi-liimalla → interior-laatu) (Scantima Maskin, Koskisen Oy)
	- MDF/HDF-levy
	- akryylimuovi (Vink, Foiltek, muovia.fi)
	- nahka
	- tekstiilit
	- korkki
	- luonnonkumi, leimasinkumi (Lamtekno)
- Kaiverrus:
	- Keramiikka, lasi, metalli (peittausaine)
- Kielletyt materiaalit: Espoon kirjastopajojen listaus

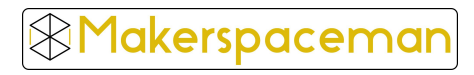

#### **CAD Computer aided**  design

**CAM Computer aided Manufacturing** 

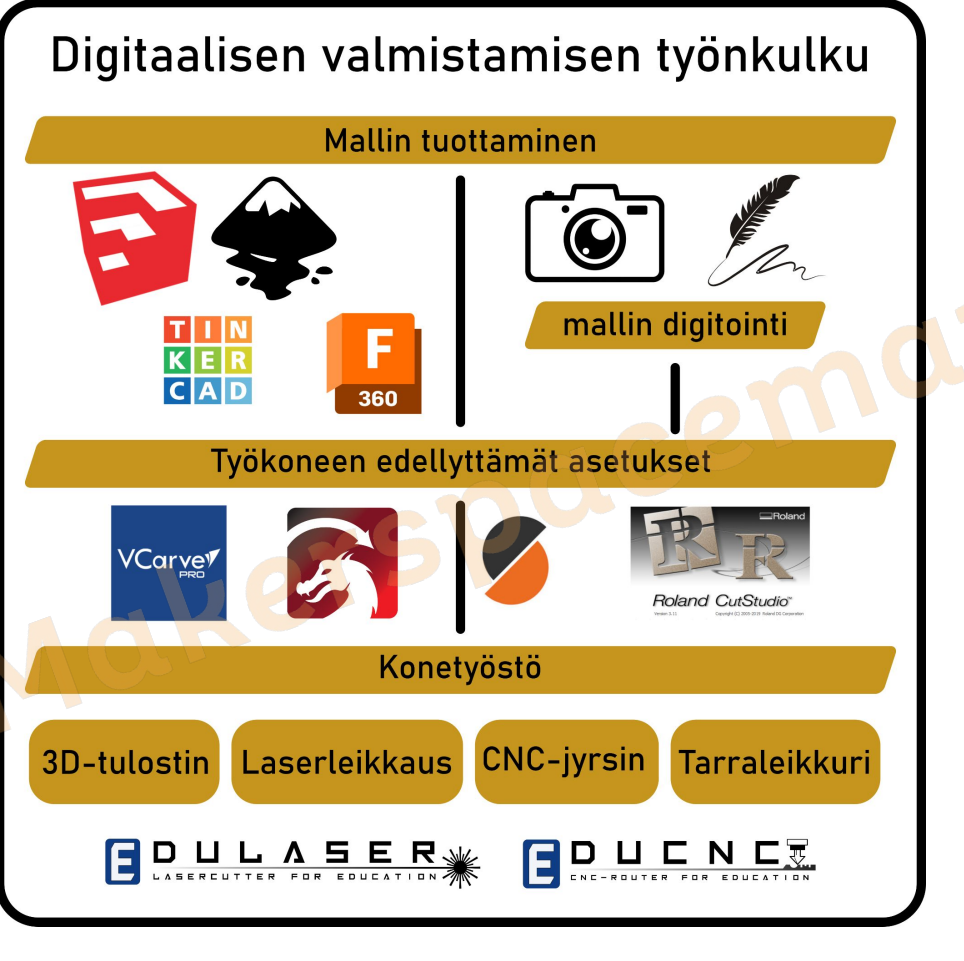

1akerspaceman

# **Teknisen piirtämisen ohjelmat**

Esimerkkiohjelmia: AutoCad, Fusion360, Vertex, DesignSpark,

**Käyttäjät i**nsinöörit, teknikot ja konesuunnittelijat

**Plussat**

- Soveltuvat mittatarkkaan piirtämiseen → yksittäisten osien muokkaus ja luokittelu
- helppo lisätä mittoja ja lisätietoja
- Usein 3D-mallinnusohjelmia, joilla voi tuottaa myös 2D-grafiikkaa → sopii siis myös 3D-tulostimelle
- vektorimallit oletuksena "rautalanka"-muodossa → ei viivanpaksuutta

**Miinukset**

- käyttöliittymät usein monimutkaisia
- Itsenäinen käyttö vaatii paljon opiskelua
- vapaiden muotojen ja luonnostelun tekeminen haastavaa

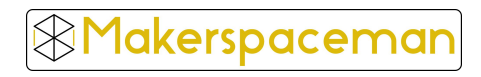

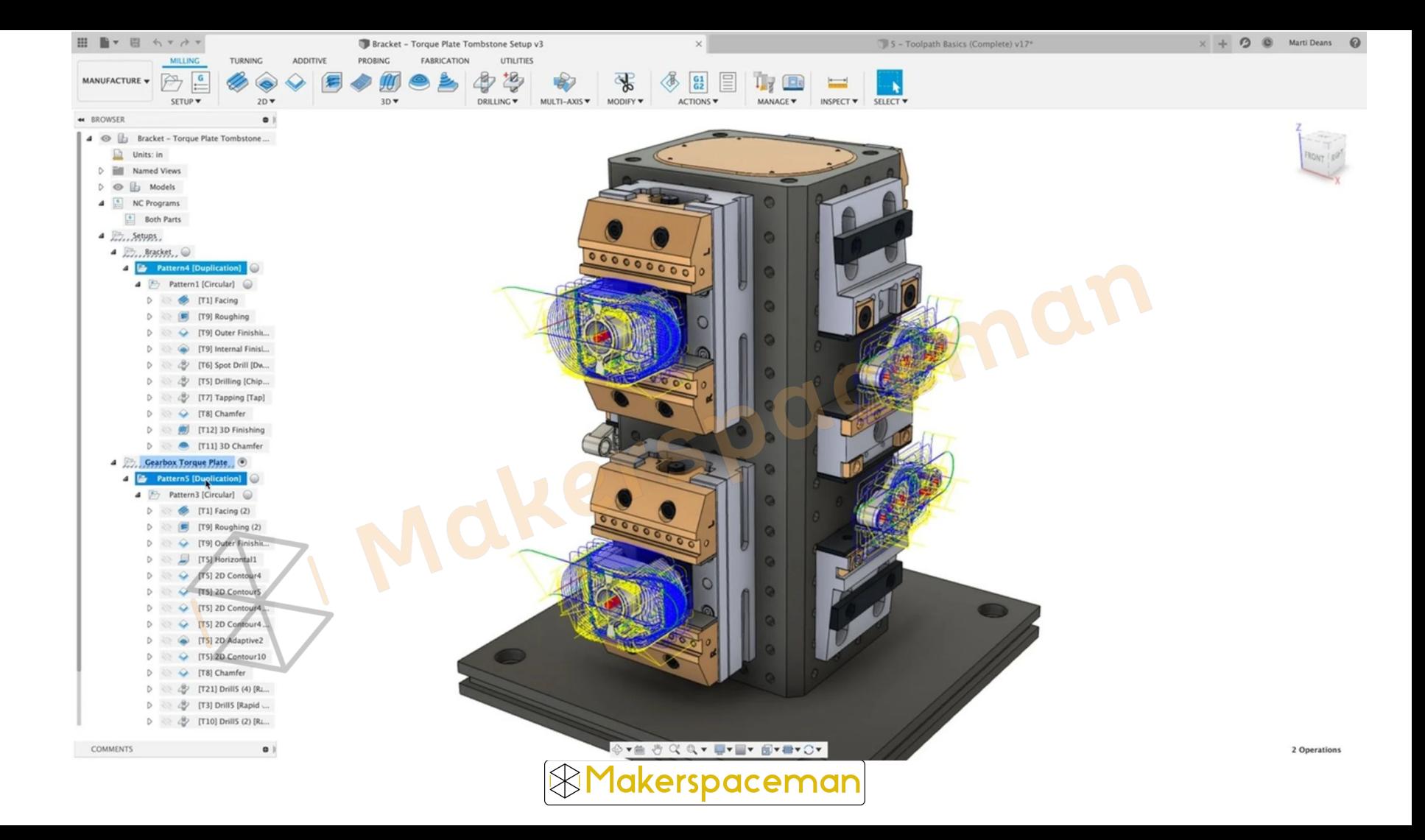

# **Graafisen suunnittelun ohjelmat**

**Esimerkkiohjelmia:** Inkscape, Adobe Illustrator, Corel Draw

**Käyttäjät** muotoilijat, suunnittelijat, taiteilijat

**Plussat**

- Soveltuu luonnosteluun ja vapaiden muotojen piirtämiseen
- Ammattilaiset usein käyttävät piirtopöydän kanssa
- Mahdollistaa värien, eÿektien ja kerrosten käyttämisen → soveltuu julistesuunnitteluun, logoihin yms.
- Käyttöliittymät intuitiiviset → nopea aloittaa ja opettaa
- Tuottaa 2D-grafiikkaa → käytetään paljon laserleikkurin kanssa

**Miinukset**

- mahdollista myös koneistukseen sopivan tarkkuuden piirtäminen , mutta vaatii osaamista
- oletuksena vektoriviivoissa on mukana viivanpaksuus → siirtyy rautalankamallina CAM-ohjelmiinlakerspaceman

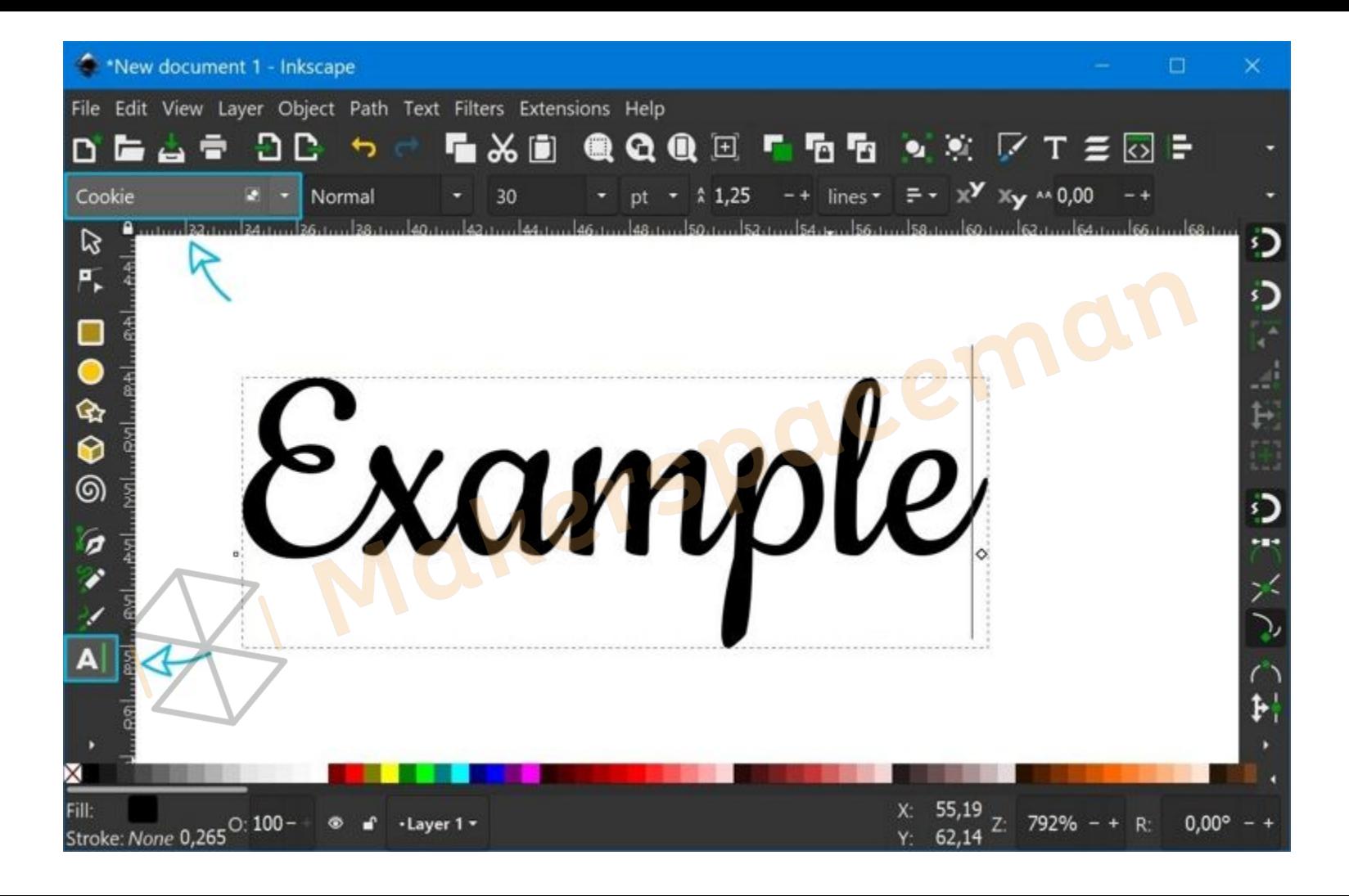

### Laserleikkauksen työvaiheet - Piirtäminen

**Leikkaus:** 2D-vektorit

- Vain viivoilla merkitystä
- Pitääkö muodon irrota levystä?
- Piirto-ohjelmia: inkscape, tinkercad, sketchUp
- SVG / DXF

**Kaiverrus:** 2D vektorit / valokuva

- piirretyn vektorin suljetut muodot
- valokuva mustavalkoisena rasterina
- suosi graafisen suunnittelun kuvia (esim. logot) kerspaceman

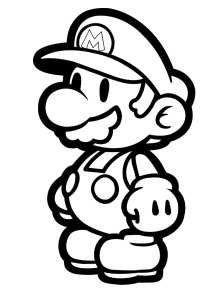

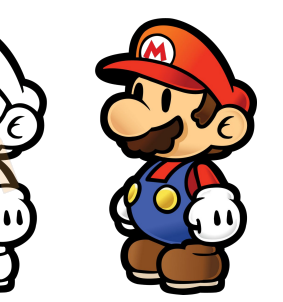

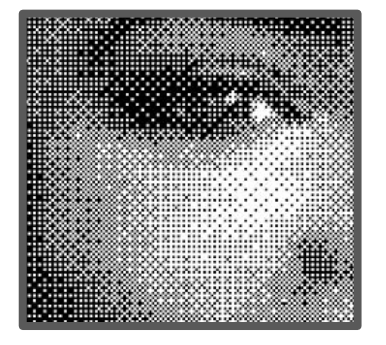

# Valokuvan työstäminen laserleikkurilla

Valokuva-tiedostoa (kuten jpeg, png) voi käyttää laserleikkauksen pohjana:

- 1. kaivertamalla valokuvan pikseli kerrallaan laserleikkurilla → kuva avataan suoraan ohjausohjelmalla ja tehdään kaiverrusasetukset
- 2. Jäljittämällä kuvasta vektoriviivat, joita pitkin laser leikkaa materiaalia → Vaatii kuvankäsittelyä ja enemmän työvaiheita siistiin lopputulokseen, työkaluja **Inkscape**/Polku/Trace Bitmap Kannattaa käyttää logoja tms. graafisia kuvia → helppo vektoroida Wikipediasta löytyy paljon logoja SVG-muodossa!

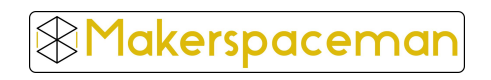

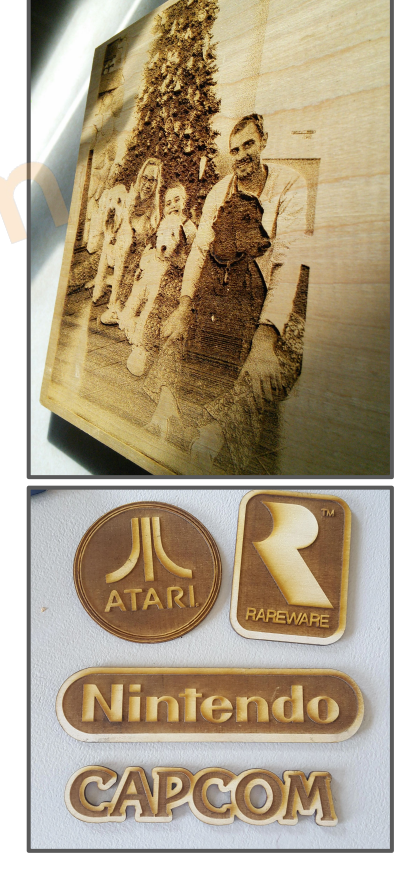

### Mittatarkka leikkaaminen laserilla

- Laser polttaa aina osan materiaalista pois läpileikkauksessa. Kun tehdään mittatarkkoja osia, toiminnallisia osia, on on tärkeää ottaa tämä materiaalihäviö huomioon.
- Usein piirto-ohjelmissa voit asettaa KERF-arvon, joka tarkoittaa säteen polttaman viivan paksuutta. Tällöin materiaalihäviötä ei tarvitse itse huomioida piirtäessä.
- **Huomio! Leikkauspää ajaa aina vektoriviivojen keskilinjaa pitkin, joten kuvion viivanpaksuudella ei ole merkitystä!**
- Tarkoitukseen sopiva KERF-arvo pitää aina testata, mutta hyvänä lähtöarvona on 0,20mm

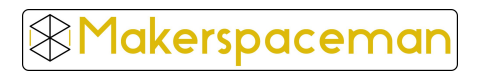

### Laatikoiden tekeminen generaattorilla

- Voit valmistaa laserleikkurilla helposti erilaisia laatikoita ja koteloita sormiliitoksiilla. Itse liitoksia ei tarvitse piirtää, vaan voi käyttää valmiita generaattoreita, joihin syötetään tarvittavat mitat. Oleellista on etsiä sopiva KERF-arvo, jotta saumasta saadaan tiivis.
- Tarkoitukseen sopiva KERF-arvo pitää aina testata, mutta hyvänä lähtöarvona on 0,20mm
- Laatikon osien generoinnin jälkeen voi jatkaa muokkaamista lisäämällä läpivientejä, kansia, kahvoja tai kaiverruksia.
- **•** Generaattoreita verkossa https://www.makercase.com/#/ https://www.festi.info/boxes.py/
- Inkscape laatikkogeneraattori-lisäosa: https://github.com/paulh-rnd/TabbedBoxMaker

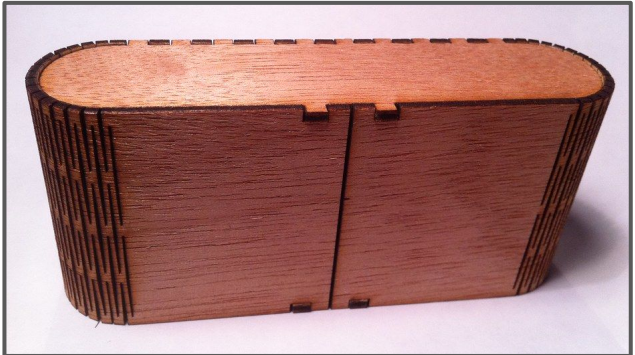

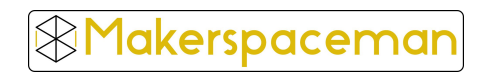

#### Kyltit

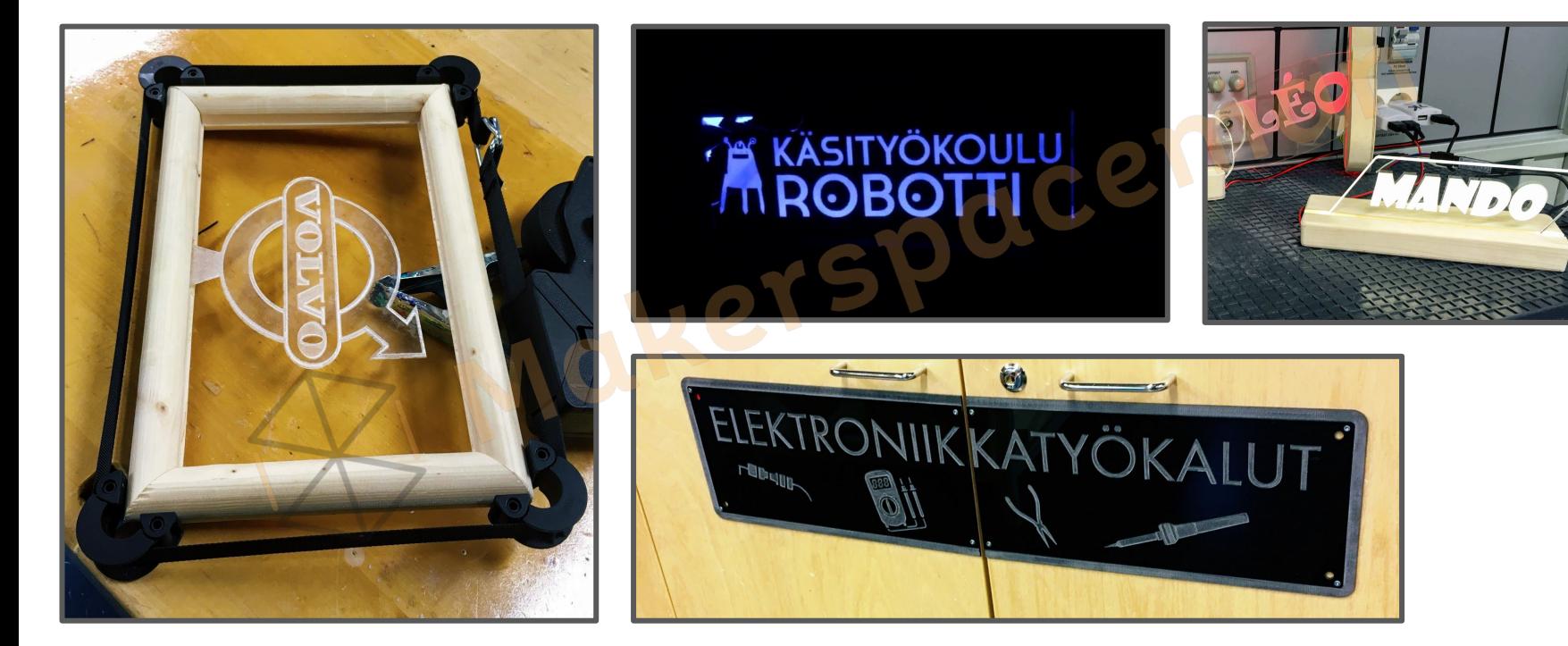

**&Makerspaceman** 

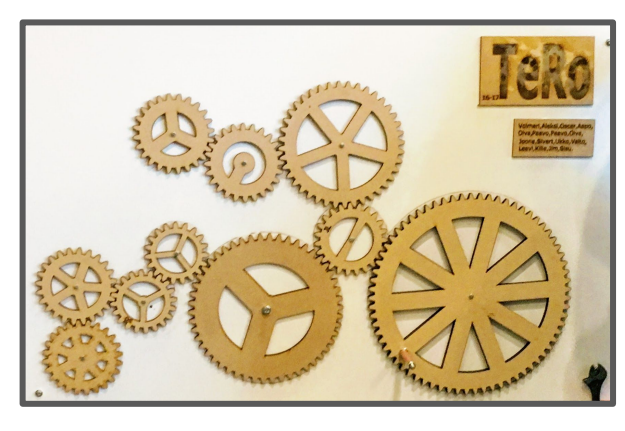

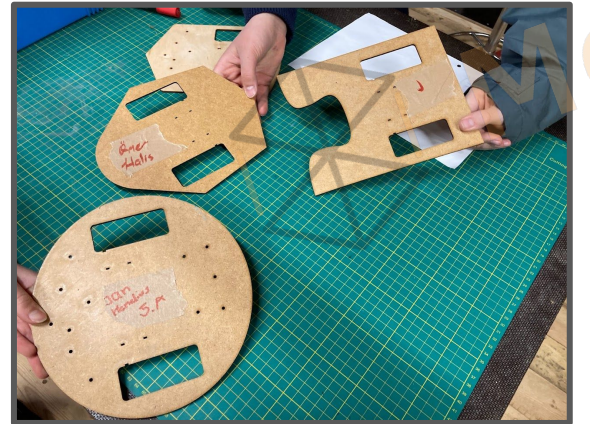

Mekaniikkarakentelu

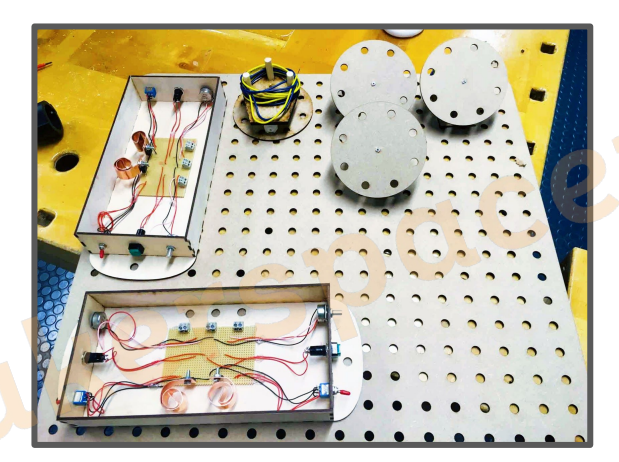

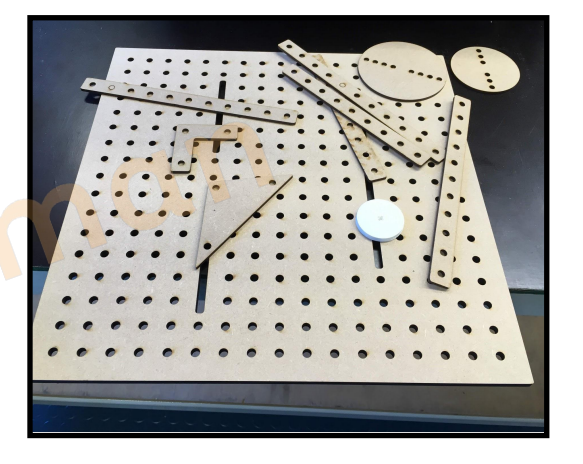

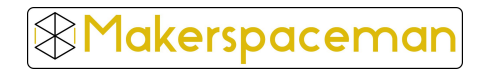

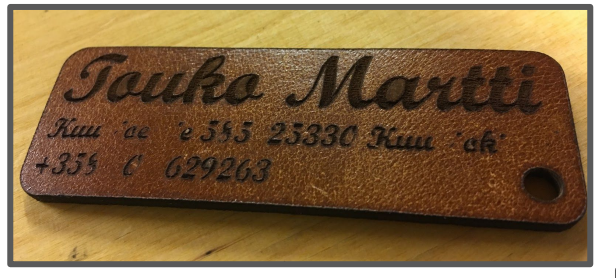

Korutyöt

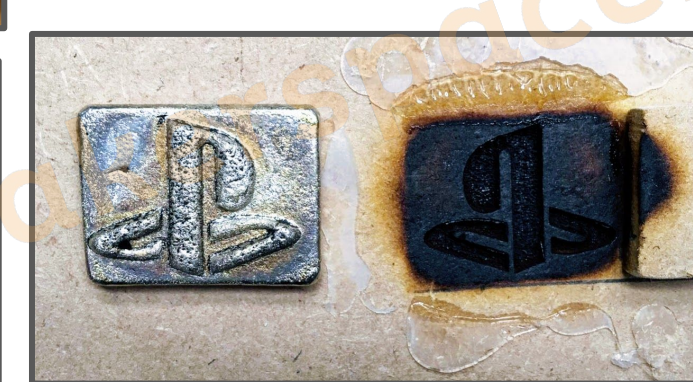

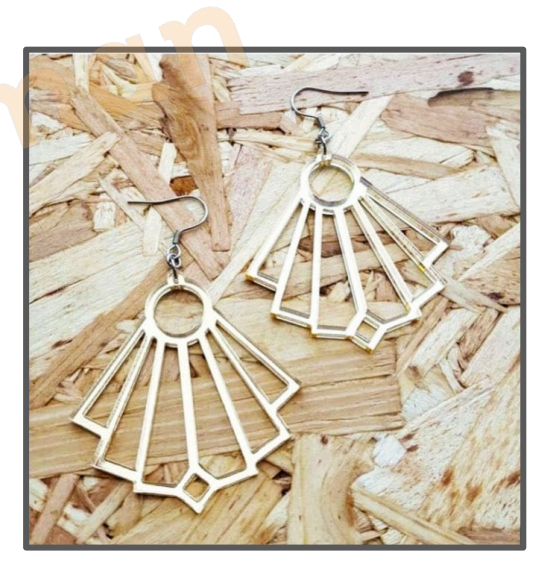

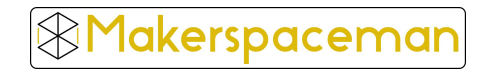

#### Koteloinnit

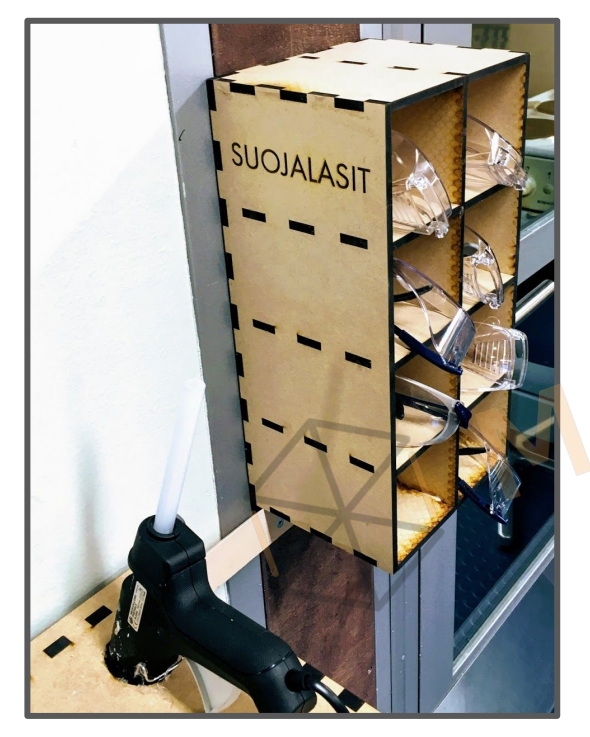

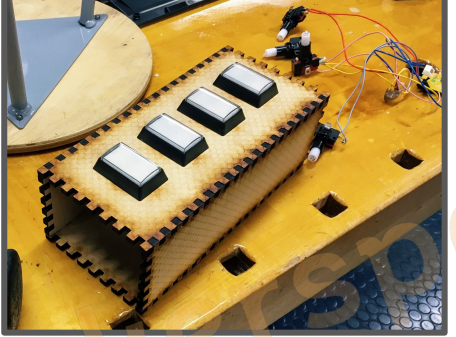

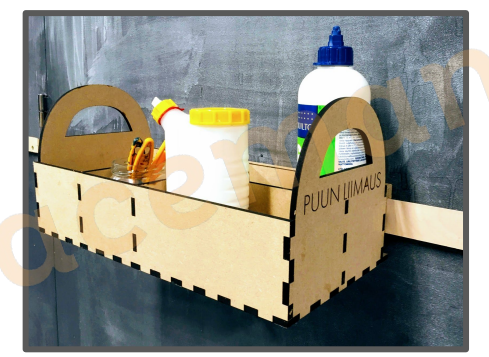

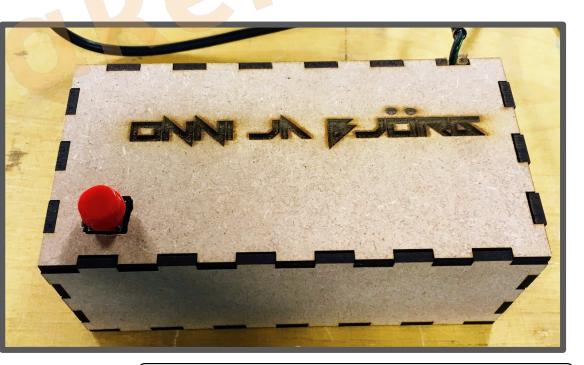

Makerspaceman

Osana laajempaa projektia

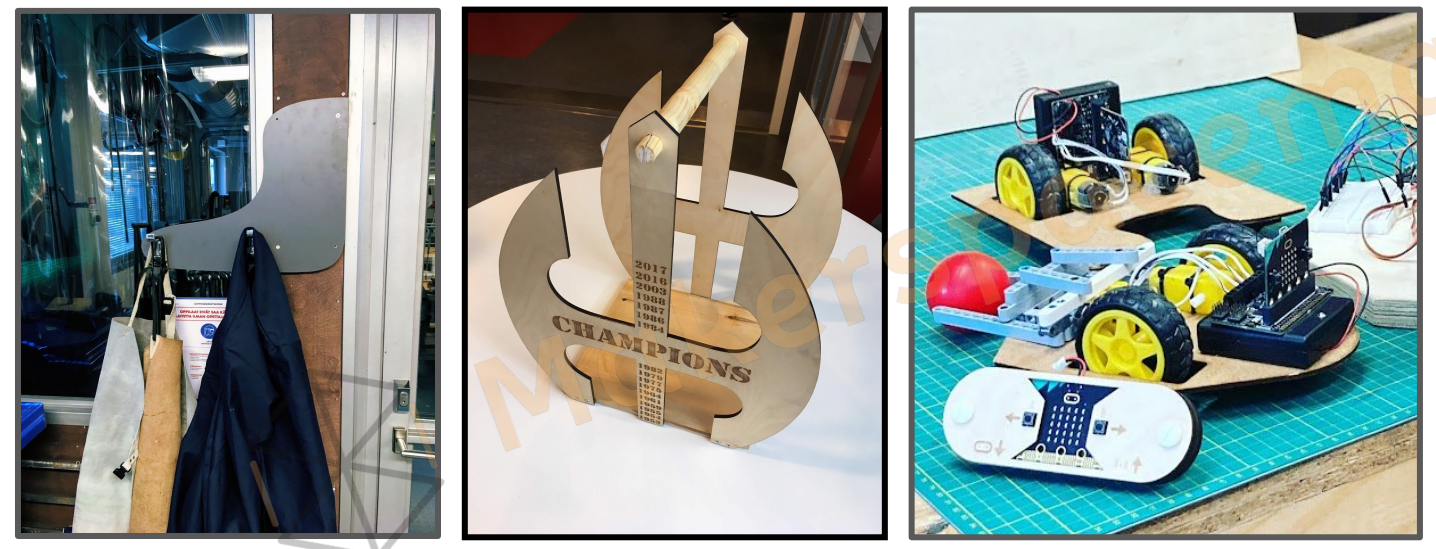

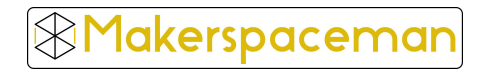

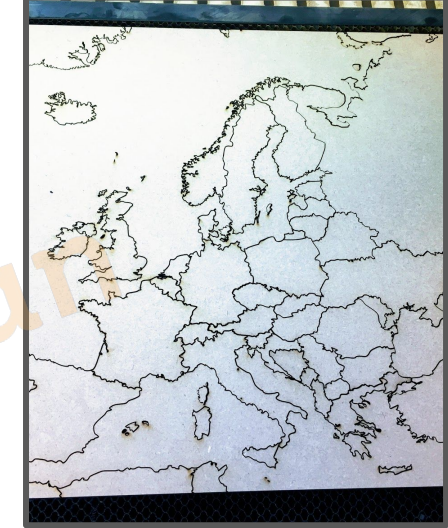

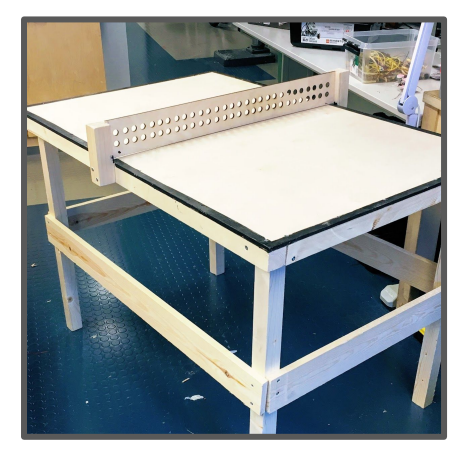

Oppimispolku vuosiluokat 1.-2.

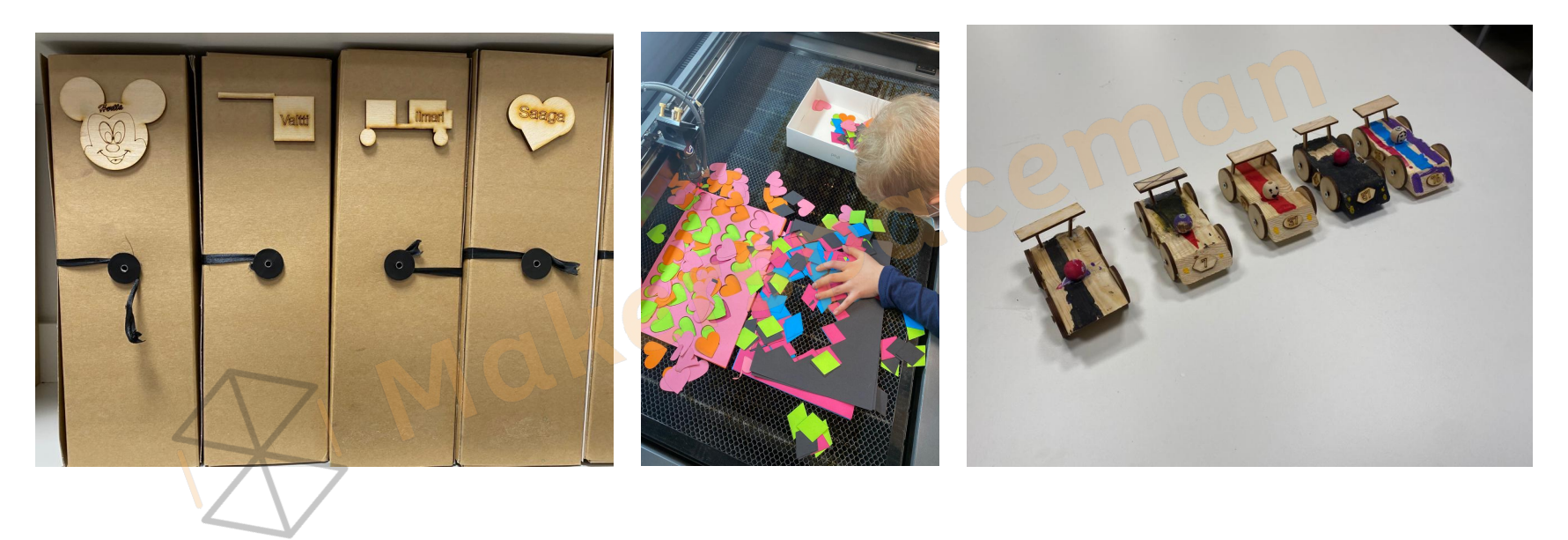

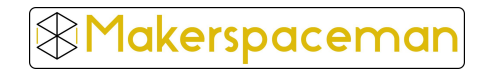

Oppimispolku vuosiluokille 3.-4.

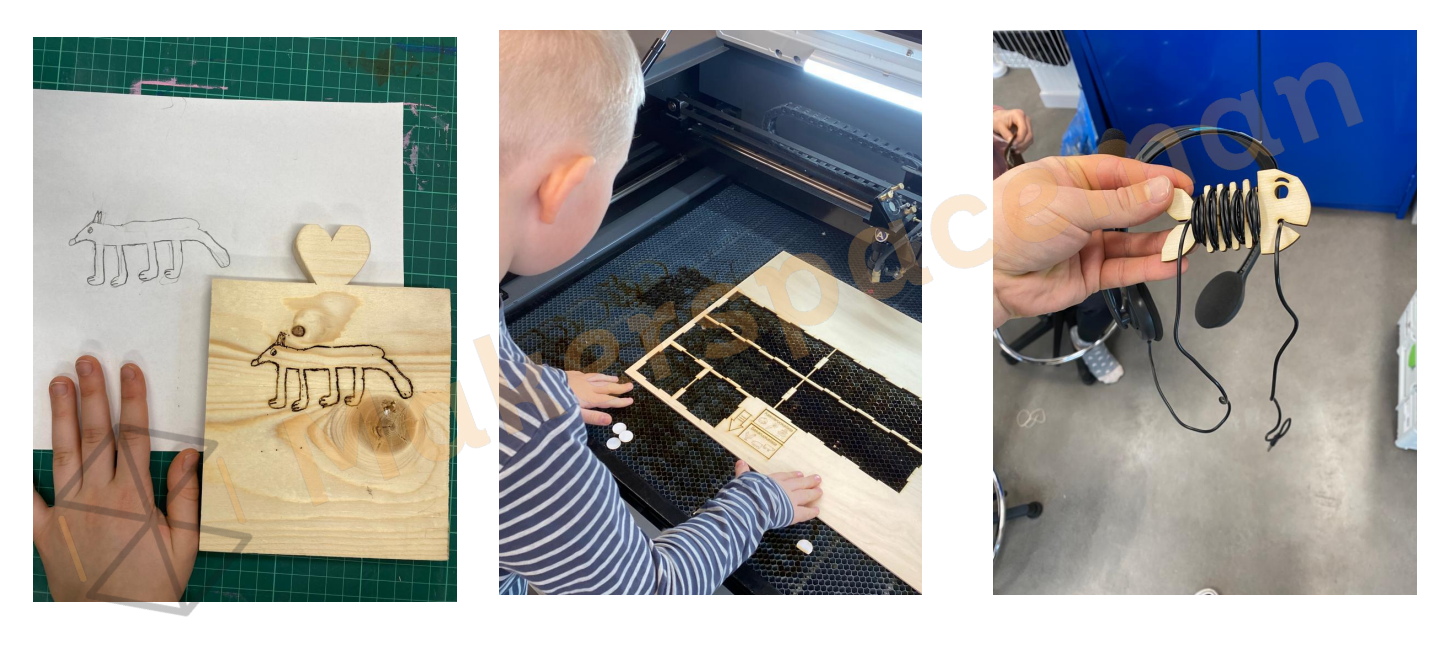

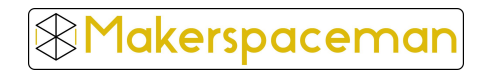

Oppimispolku vuosiluokille 1.-9. - yhteistuotanto

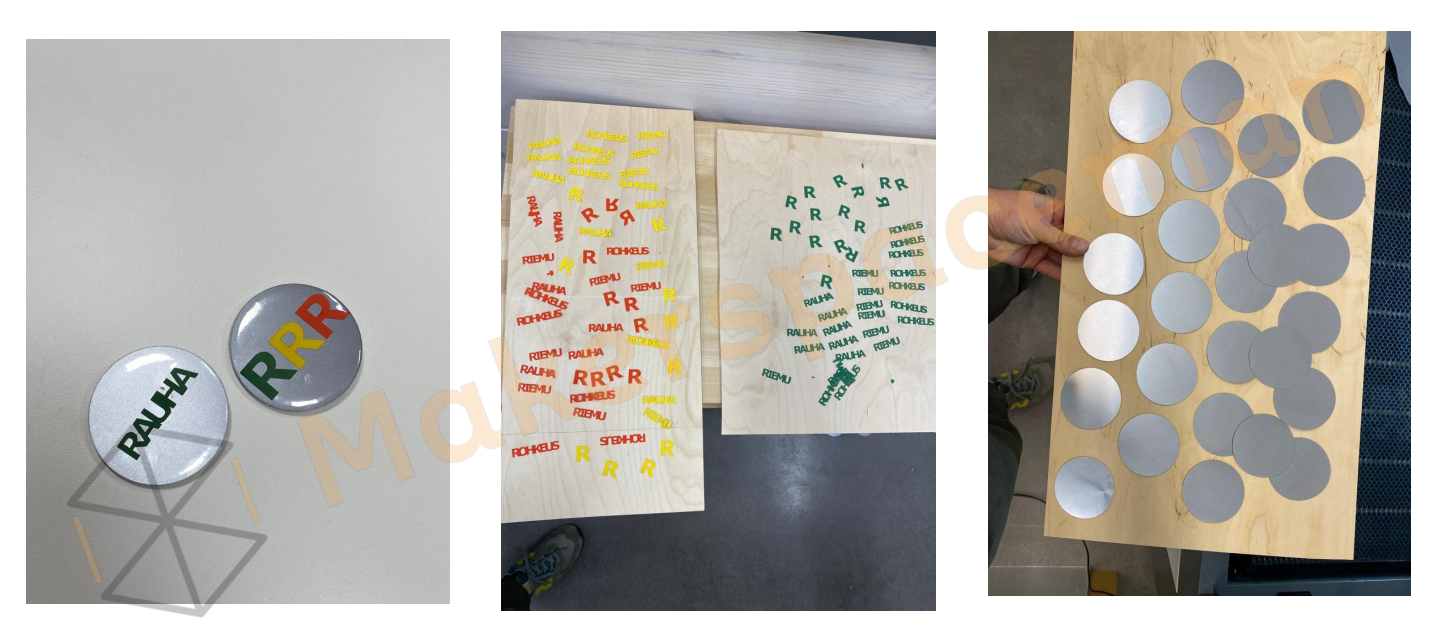

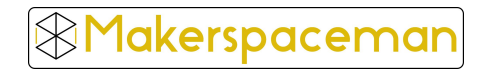

Oppimispolku vuosiluokille 5.-6.

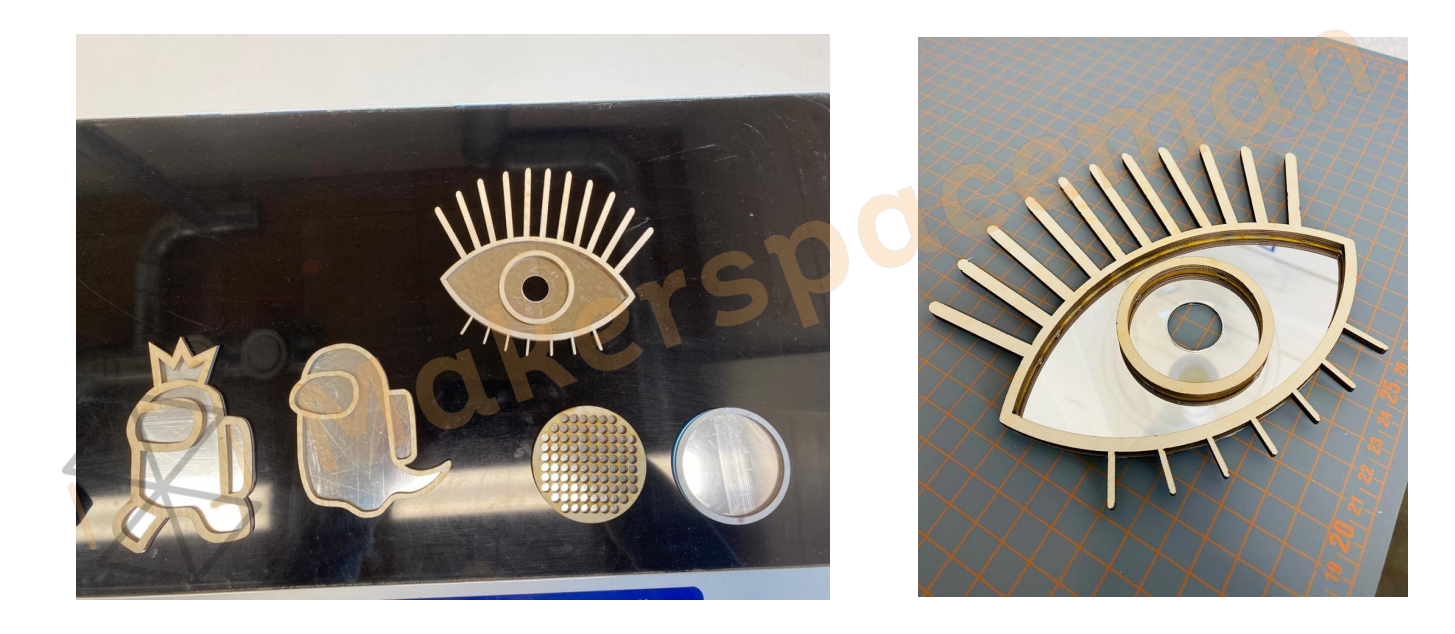

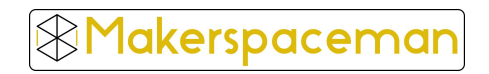

Käsin piirretty vektoriksi

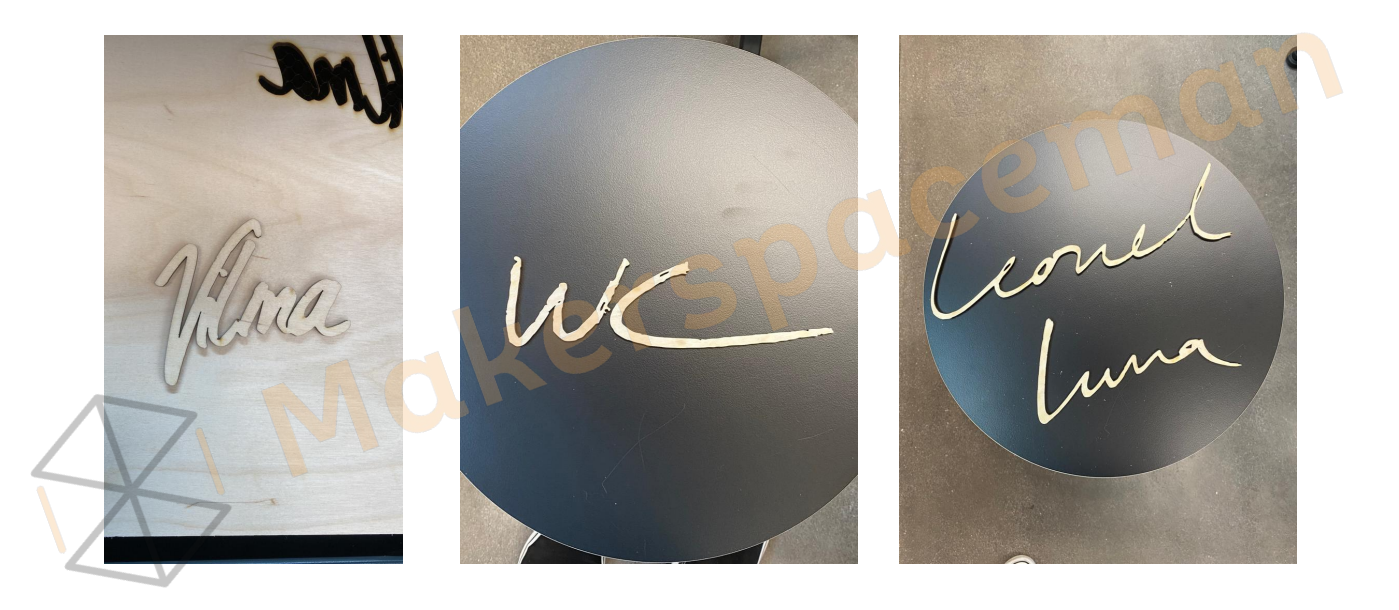

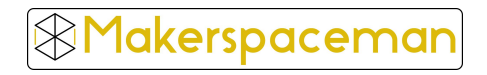

Oppimispolku vuosiluokille 5.-6.

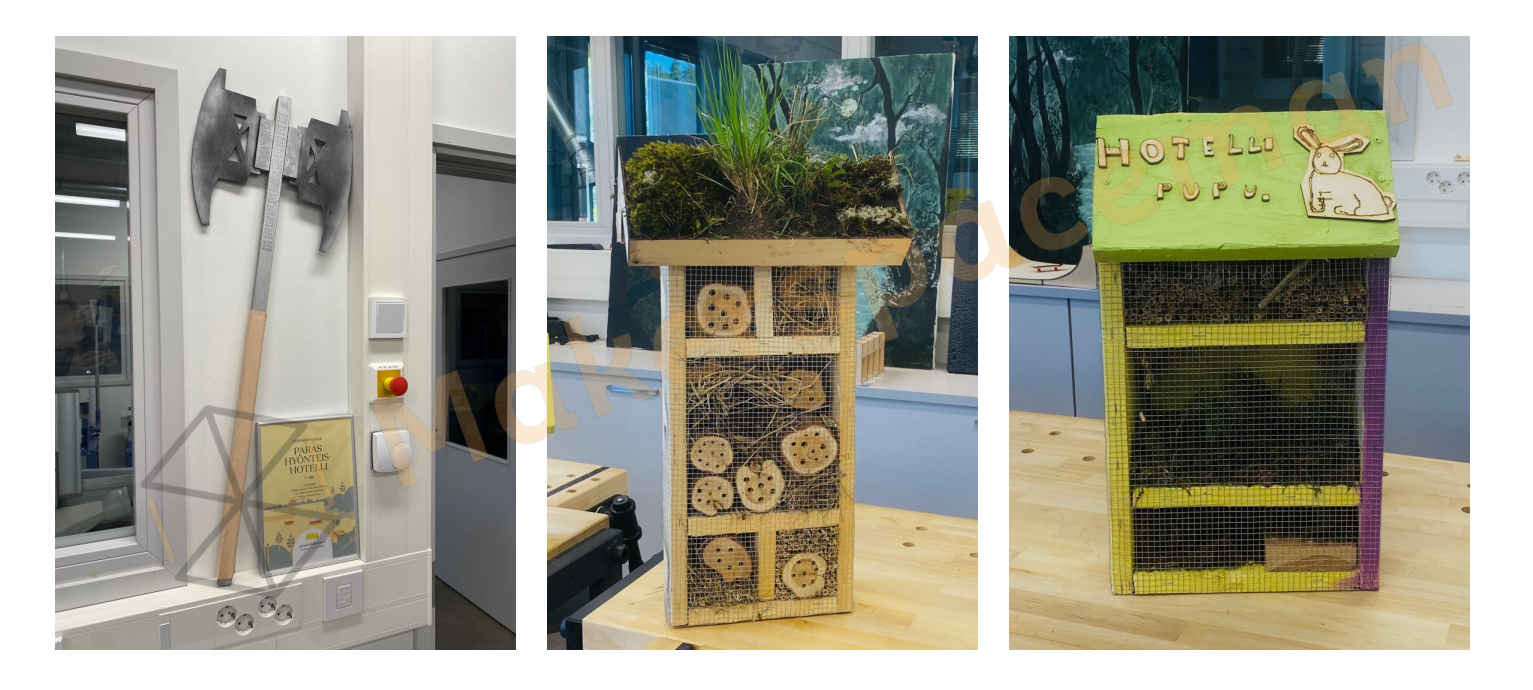

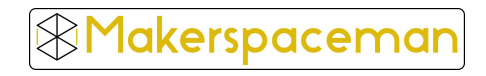

Oppimispolku vuosiluokille 7.-9.

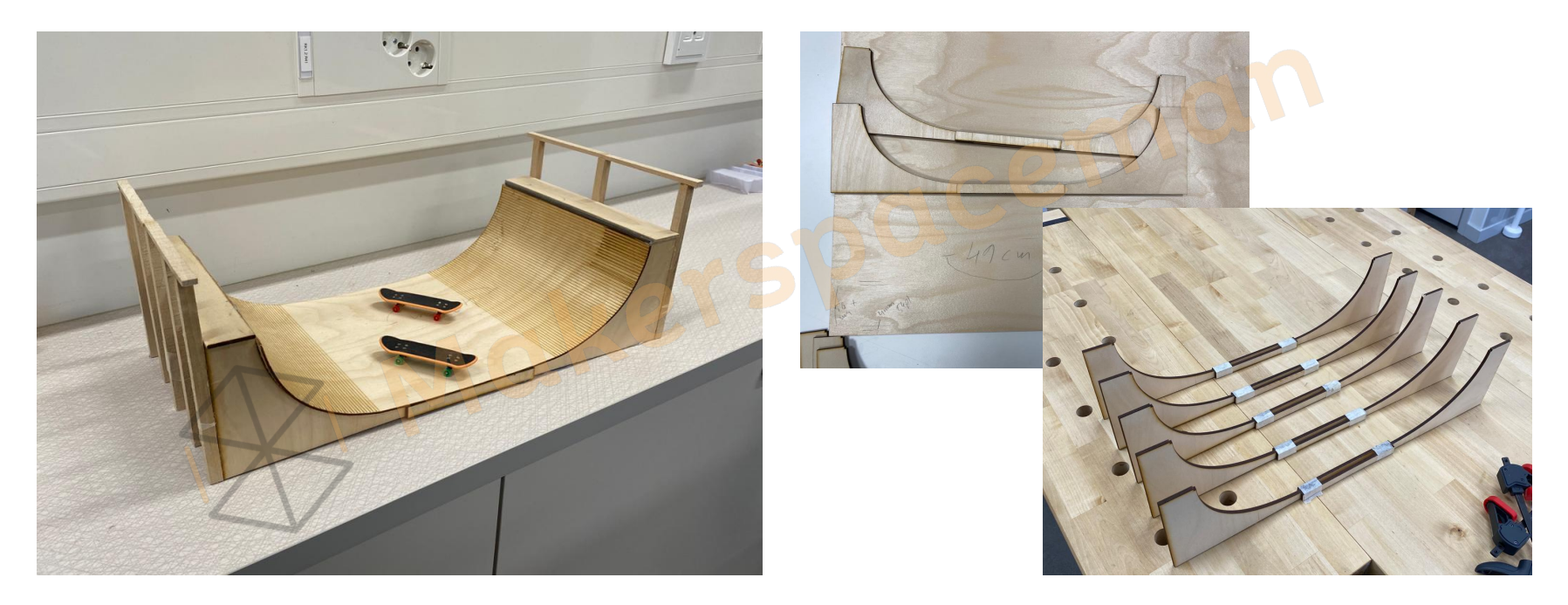

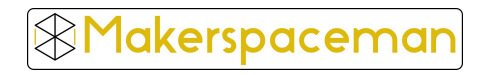

#### Monimateriaalisuus

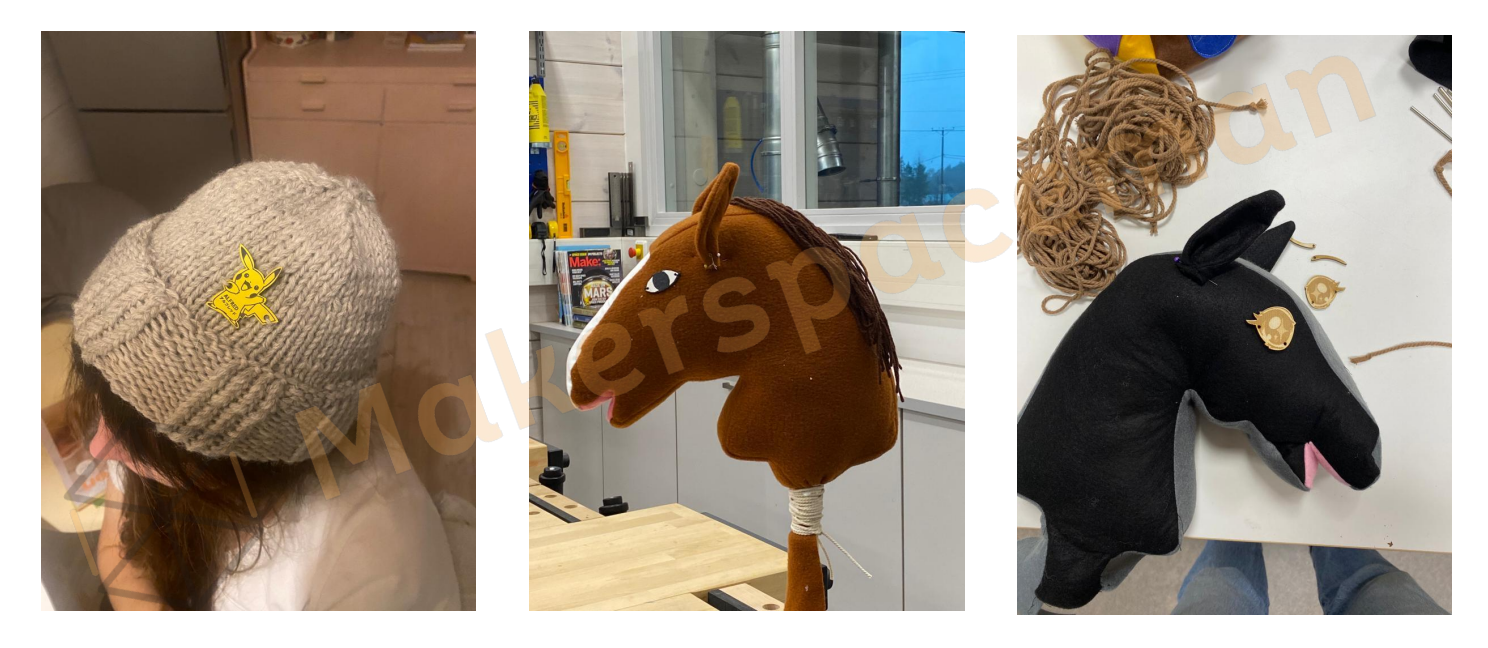

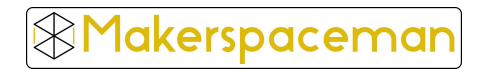

Soveltava käyttö

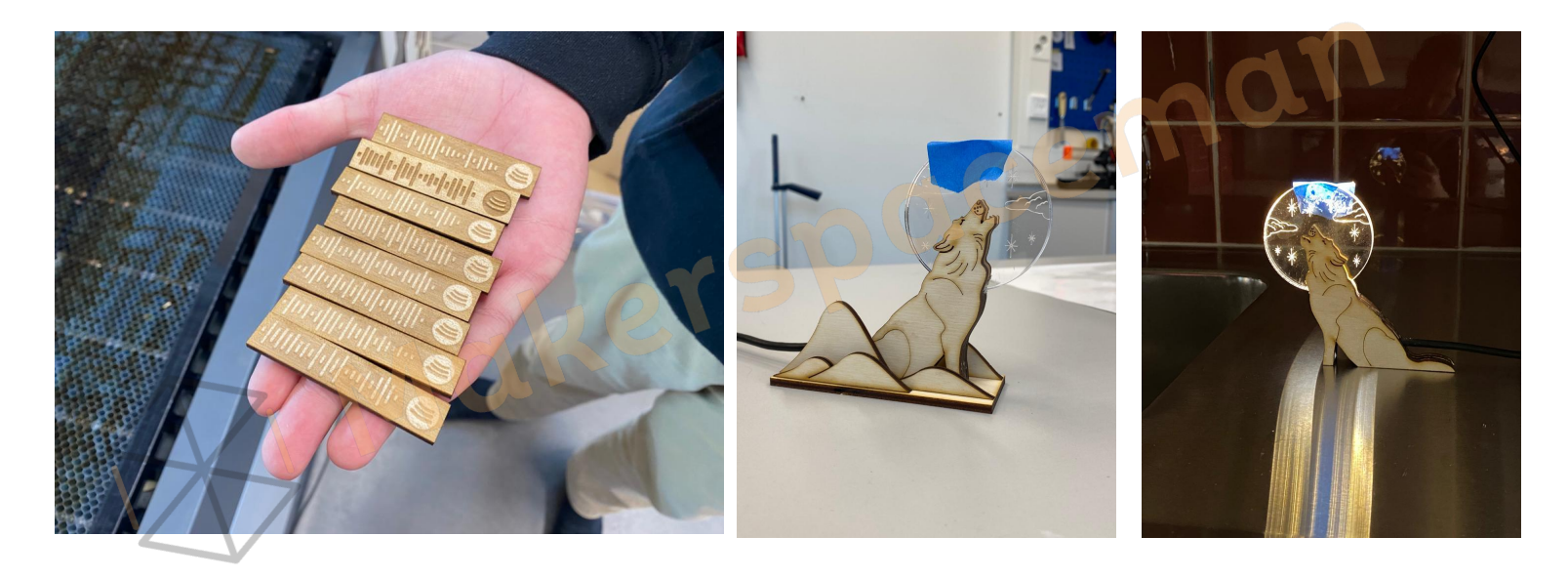

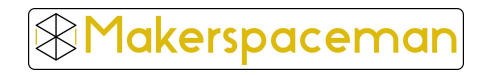

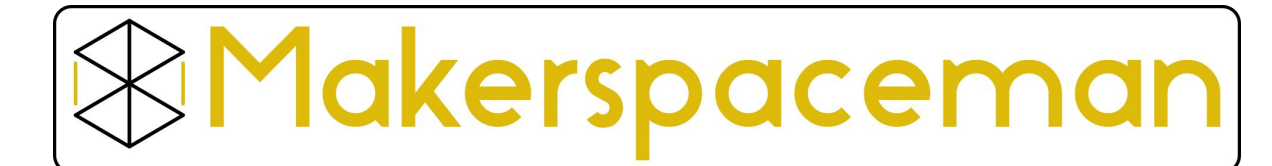

**Kysyttävää? Ota yhteyttä!**

**Heikki Pullo**

puh 050-5981063 heikki@makerspaceman.com

www.makerspaceman.com

Käyntiosoite: **Teijo Makerspace** Merikulmantie 1498 25570 Teijo

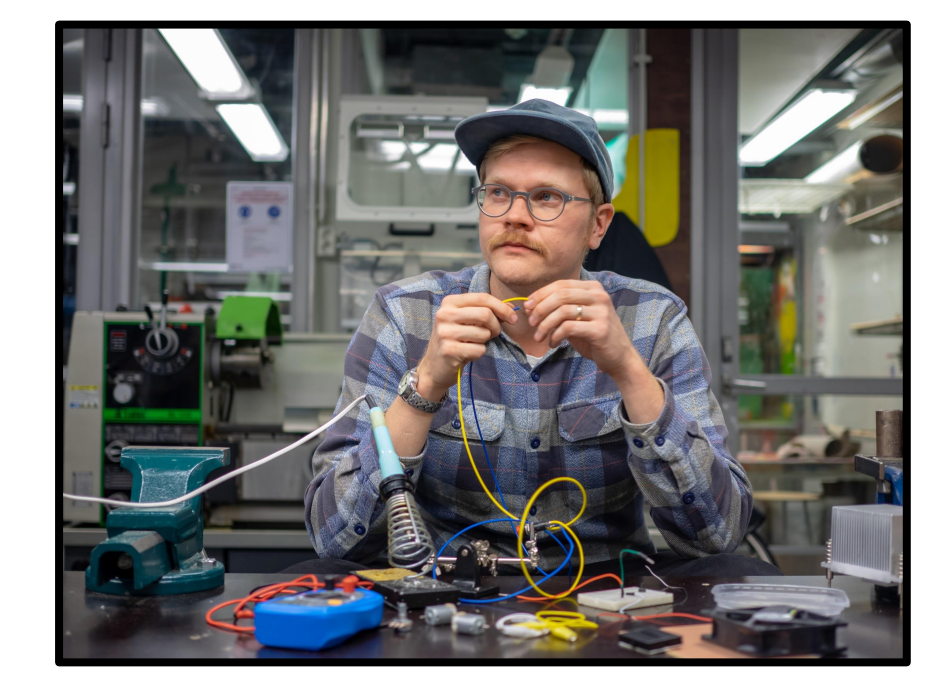

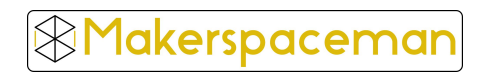

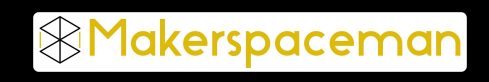